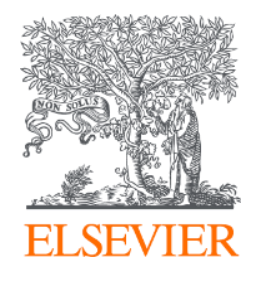

## **How SciVal can support Research intelligence information and research mgt needs**

23rd Nov, 2023

Dr. Denis Reidy, Customer Consultant Research Intelligence Elsevier E-mail: d.reidy@elsevier.com

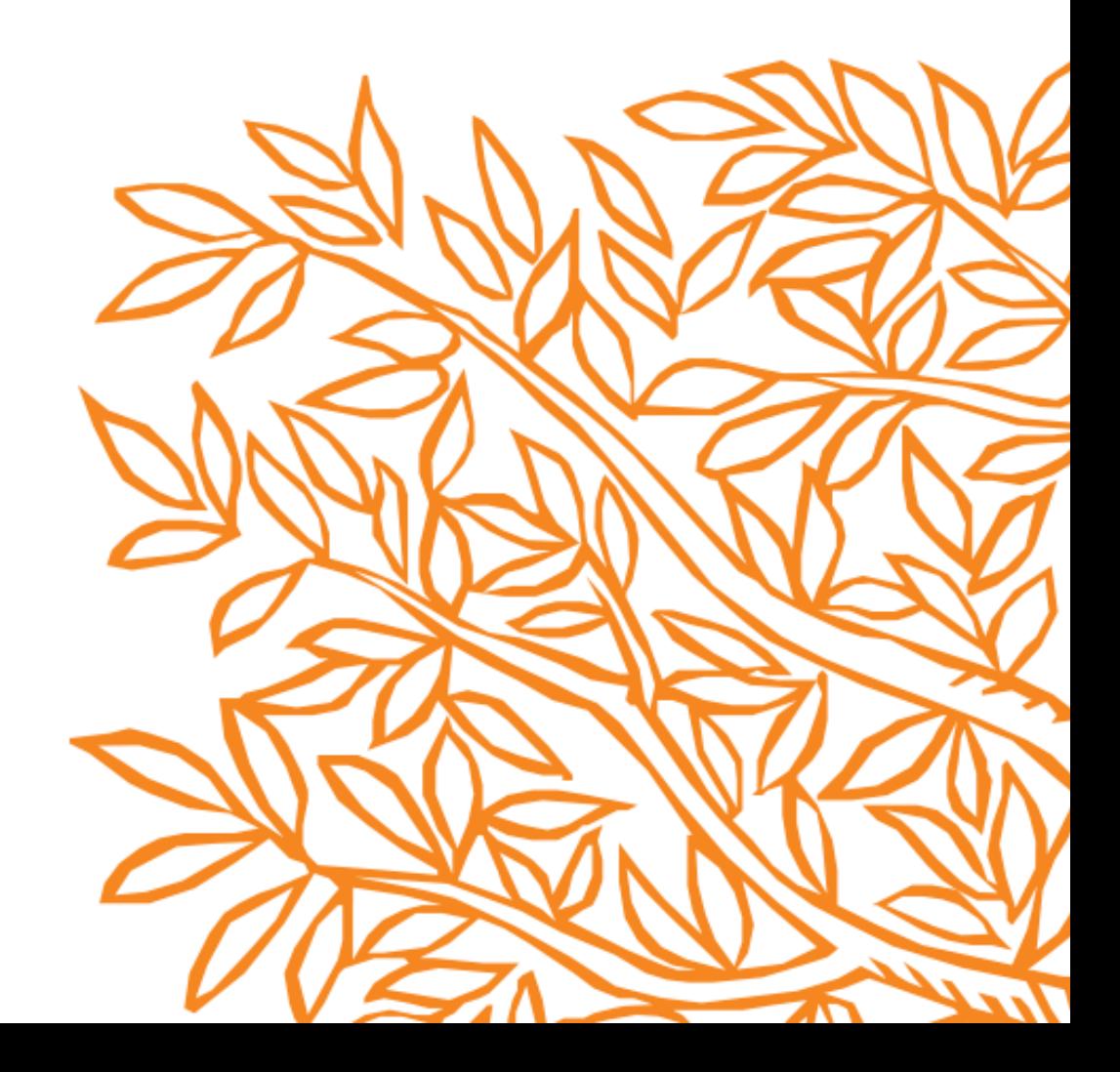

## Agenda

- 1. Recap Scopus and Introduction to SciVal
- 2. Research Metrics, responsible use of metrics
- 3. Review an Institution research output, performance and impact
- 4. Define a researcher, groups of Researchers, publication sets
- 5. Mapping relevant research landscape identify collaborators, potential reviewers of grant pro posals - including
	- Topics of Prominence
	- User defined Research Areas
- 6. Demonstrate secondary impact by analysing citing publications
- 7. Benchmarking entities

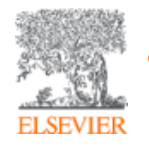

8. Supporting the research narrative with bibliometric analyses

## United Kingdom market- SciVal presence

- 78 institutions have Scival subscription including academic, corporate, government, research institutes and medical entities
- 71 Academic & Government body organisations with SciVal subscriptions
- 19 of the Russell Group members have SciVal subscriptions

## Rep of Ireland market- SciVal presence

• 16 Academic & Government body organisations with SciVal subscriptions

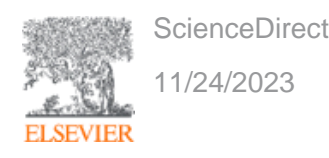

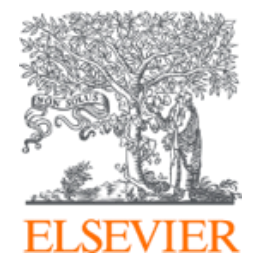

# Recap Scopus content and coverage

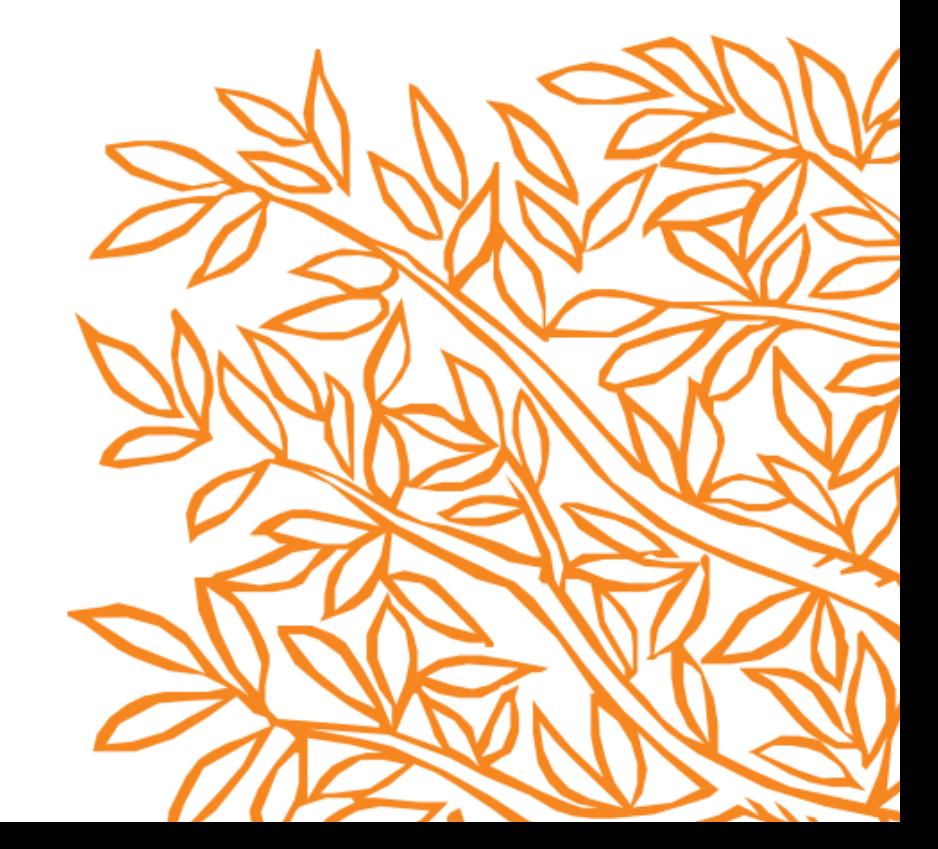

**Scopus uniquely combines a comprehensive, curated abstract and citation database with enriched data and linked scholarly content.** 

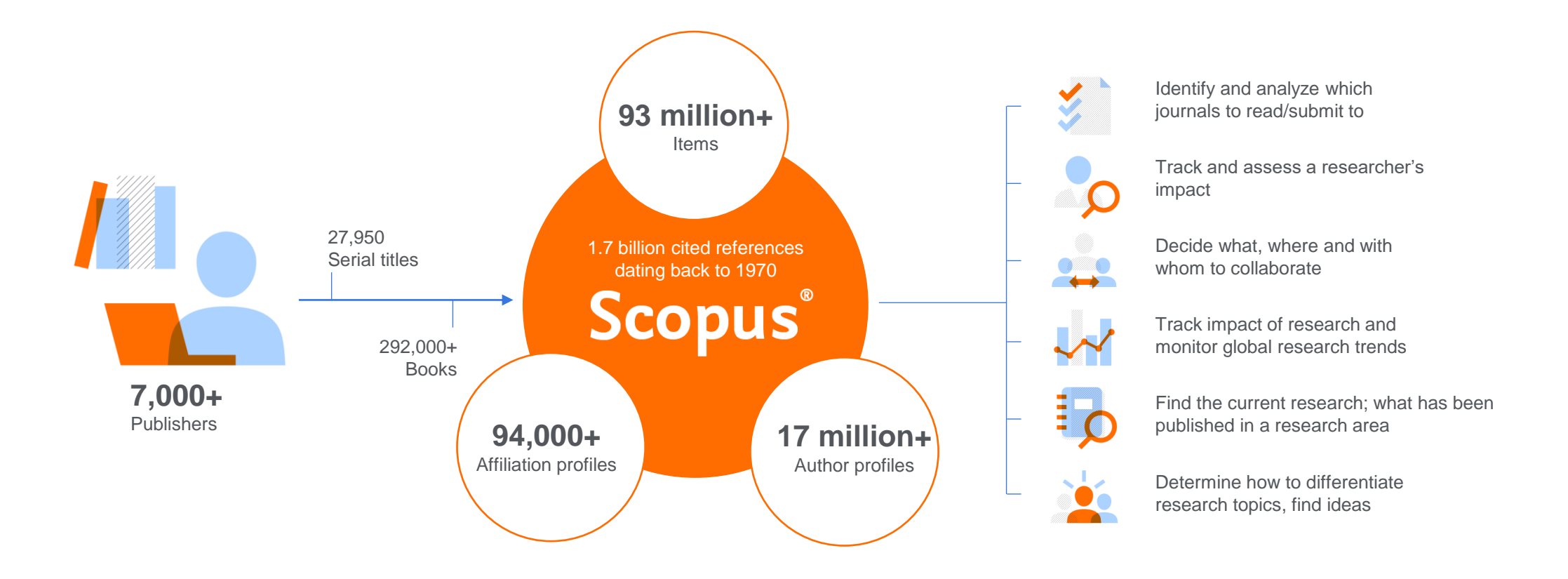

**Quickly find relevant and trusted research, identify experts, and access reliable data, metrics and analytical tools to support confident decisions around research strategy – all from one database and one subscription.** 

### Scopus Coverage Summary (September 2023)

**Global representation means global discovery across all subjects and content types**

**93.2M** records from **28.2K** serials, **152K** conferences and **323K** books

from more than **7,000** publishers in **105** countries

- Updated daily—**13,000+** new articles per day indexed
- **22.99M** open access documents
- "Articles in Press" from **>8,740** titles
- **1.91M** preprints from multiple preprint servers
- **6,618** active Gold Open Access journals indexed

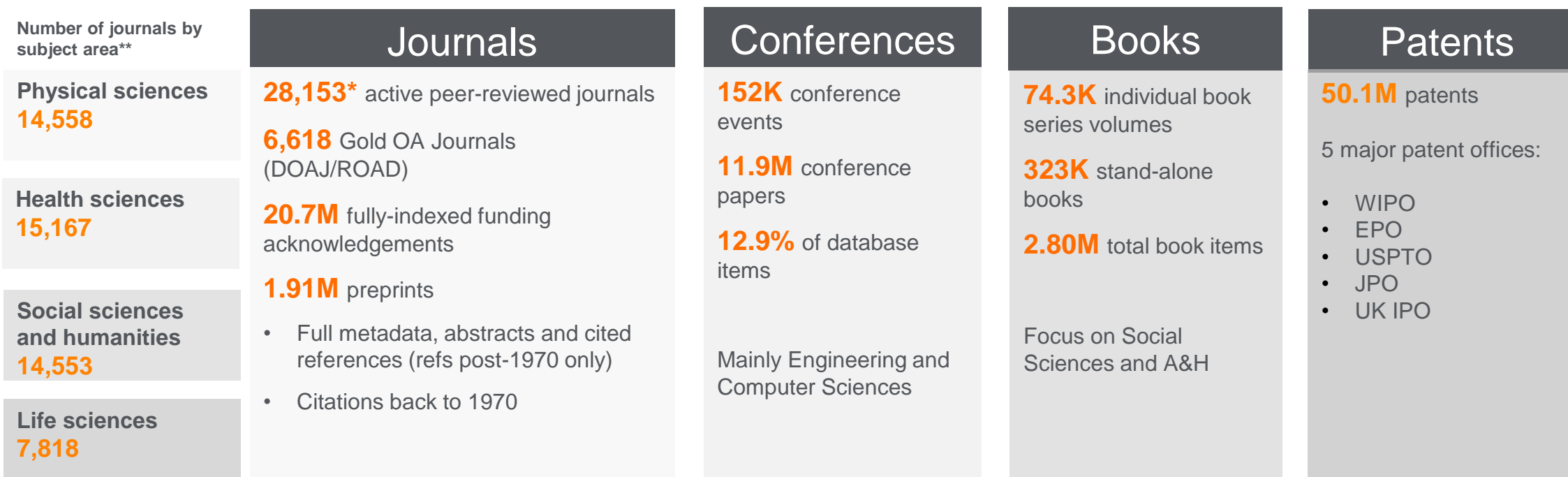

\*Journals may be classified in multiple subject areas: this count includes current actively indexed titles only

\*\*These counts include both active and inactive titles; total number of Scopus journals in database including inactive titles is 43,400

## SciVal analytics

- SciVal aggregates publication, citation and usage Data (from Scopus), awarded grants, mass media mentions (from Newsflo) and patent-article citations. We use big data technology to allow users to view and analyse big sets of data, fast, and generate graphs and tables on demand.
- We calculate metrics and indicators for a variety of pre-defined and user defined entities.

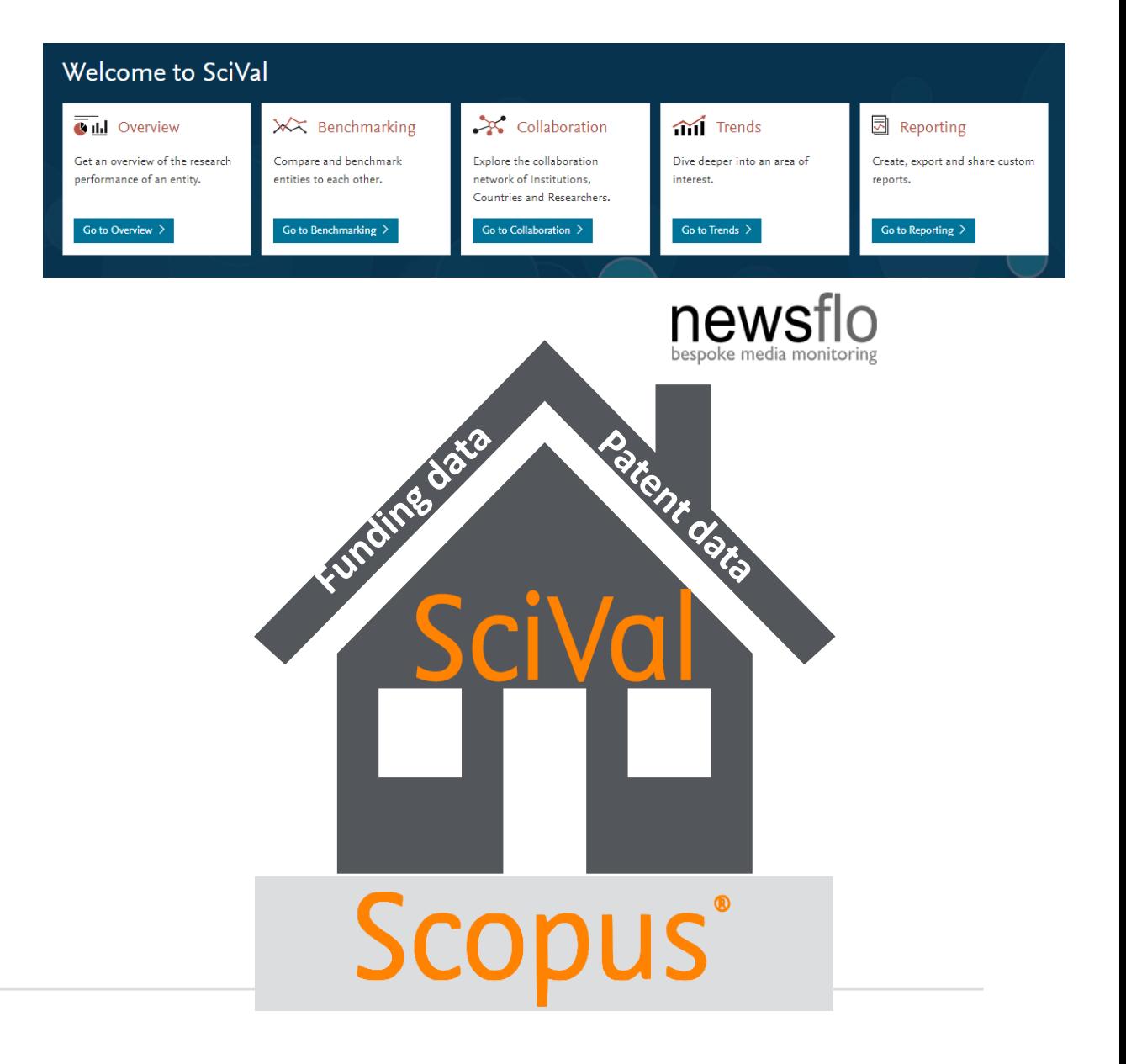

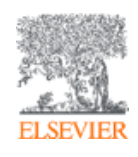

## The necessary basics

- ❑ **The data source we are working with: Scopus citation and abstract database**
- Your Scopus Author profile
- ❑ **SciVal log in**
- ❑ **SciVal basics – modules and entities**

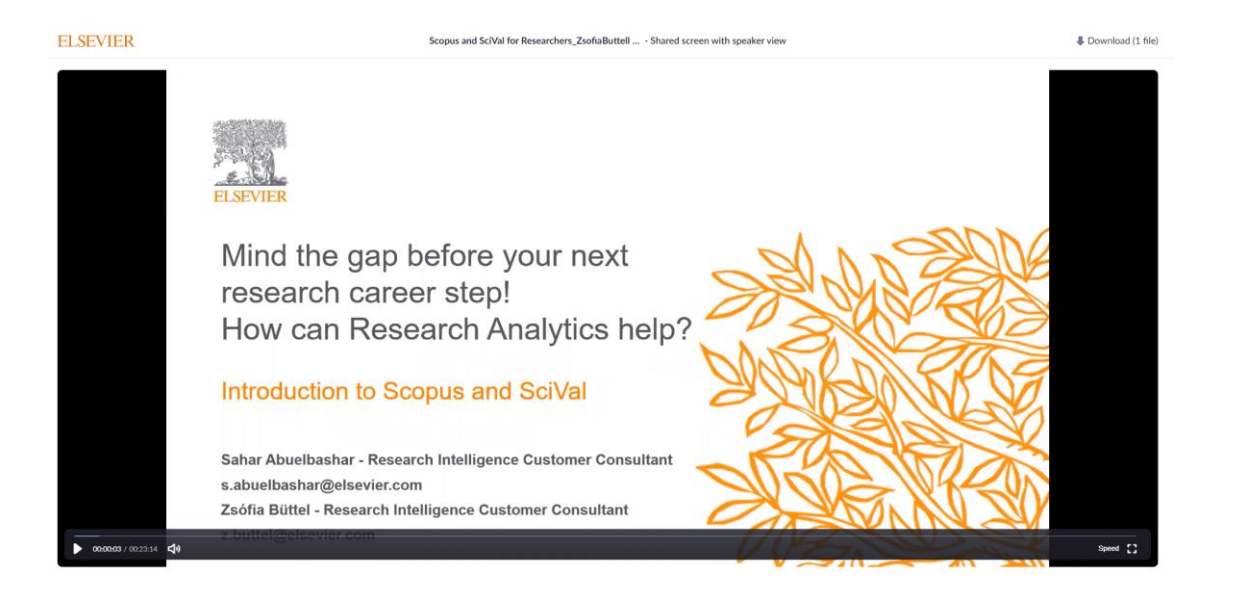

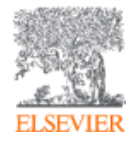

[https://elsevier.zoom.us/rec/share/dKQyP4O7QpThTeGIKHktk7gAGQsDbjHuJ5FmvSF6HNG87da](https://elsevier.zoom.us/rec/share/dKQyP4O7QpThTeGIKHktk7gAGQsDbjHuJ5FmvSF6HNG87dapbpZSVwfa1BLYUpV5.XdVINujBX1rjTI0e) [pbpZSVwfa1BLYUpV5.XdVINujBX1rjTI0e](https://elsevier.zoom.us/rec/share/dKQyP4O7QpThTeGIKHktk7gAGQsDbjHuJ5FmvSF6HNG87dapbpZSVwfa1BLYUpV5.XdVINujBX1rjTI0e) Access Passcode: J8%L3c4r

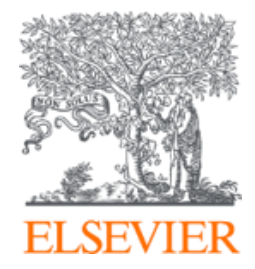

# Introduction to Research metrics and responsible use of metrics

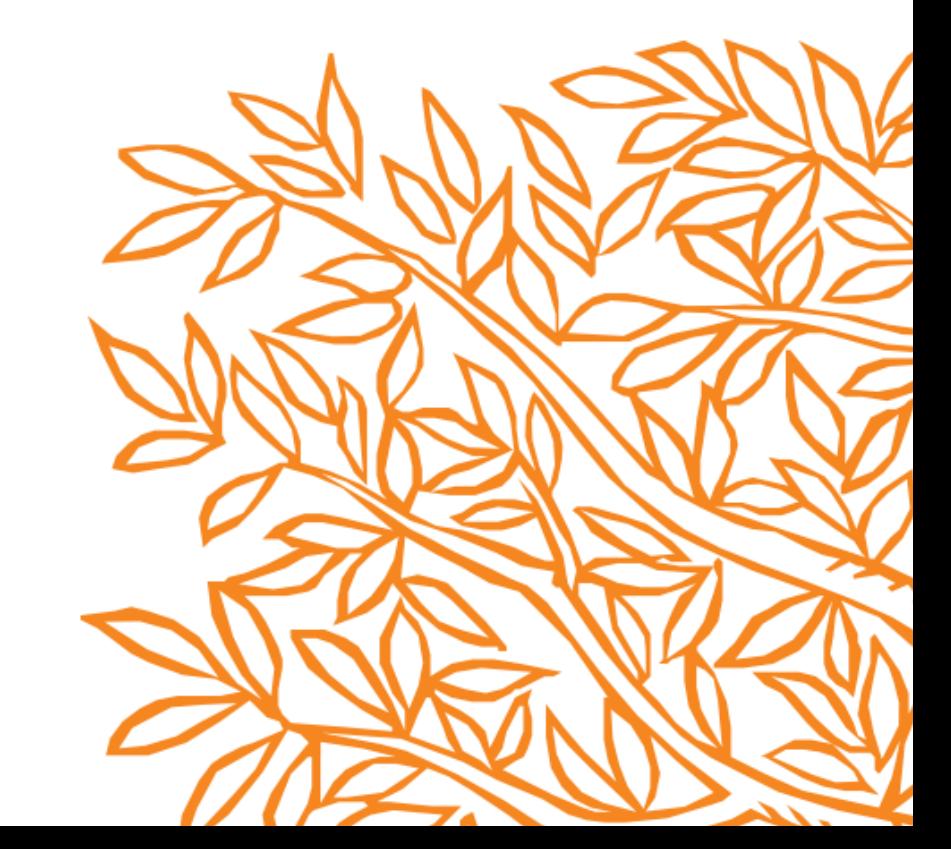

## **Research metrics guidebook**

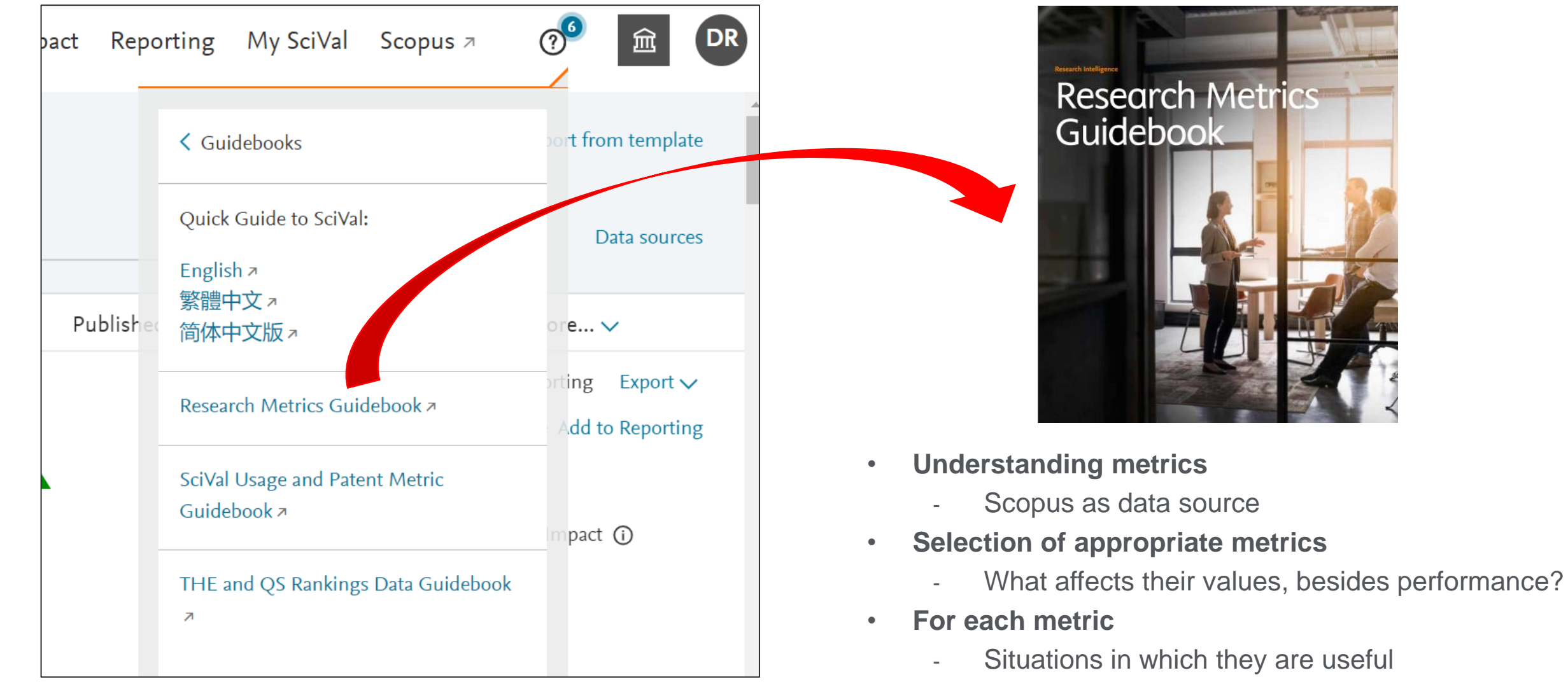

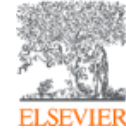

- When to take care and how to address shortcomings
- Worked examples

## Two Golden Rules of using research metrics

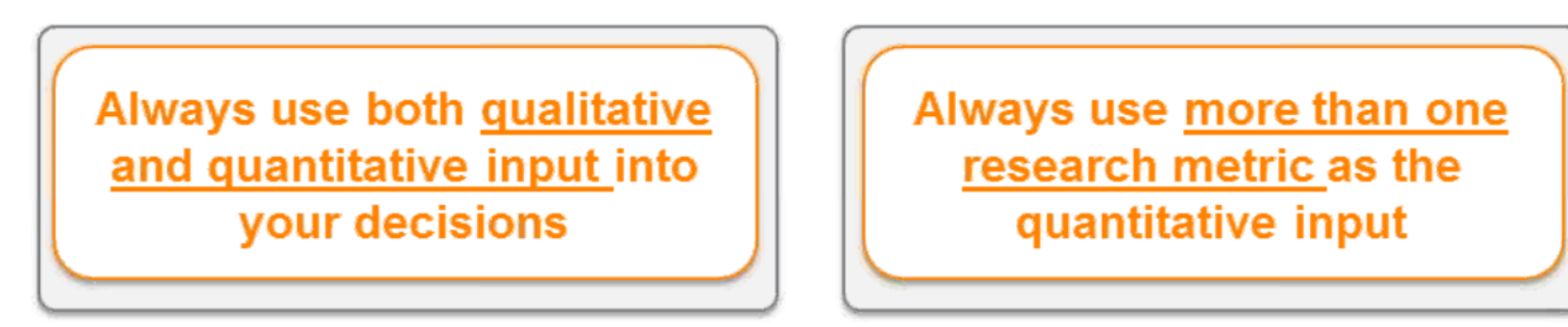

- Metrics should be used together with peer review and expert opinion
- When metrics and peer review or expert opinion give different answers, probe further
- "Metrics" does not only mean bibliometrics
- Multiple metrics used together give the richest perspective

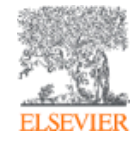

## **The importance of triangulation**

#### **Elsevier Research Intelligence**

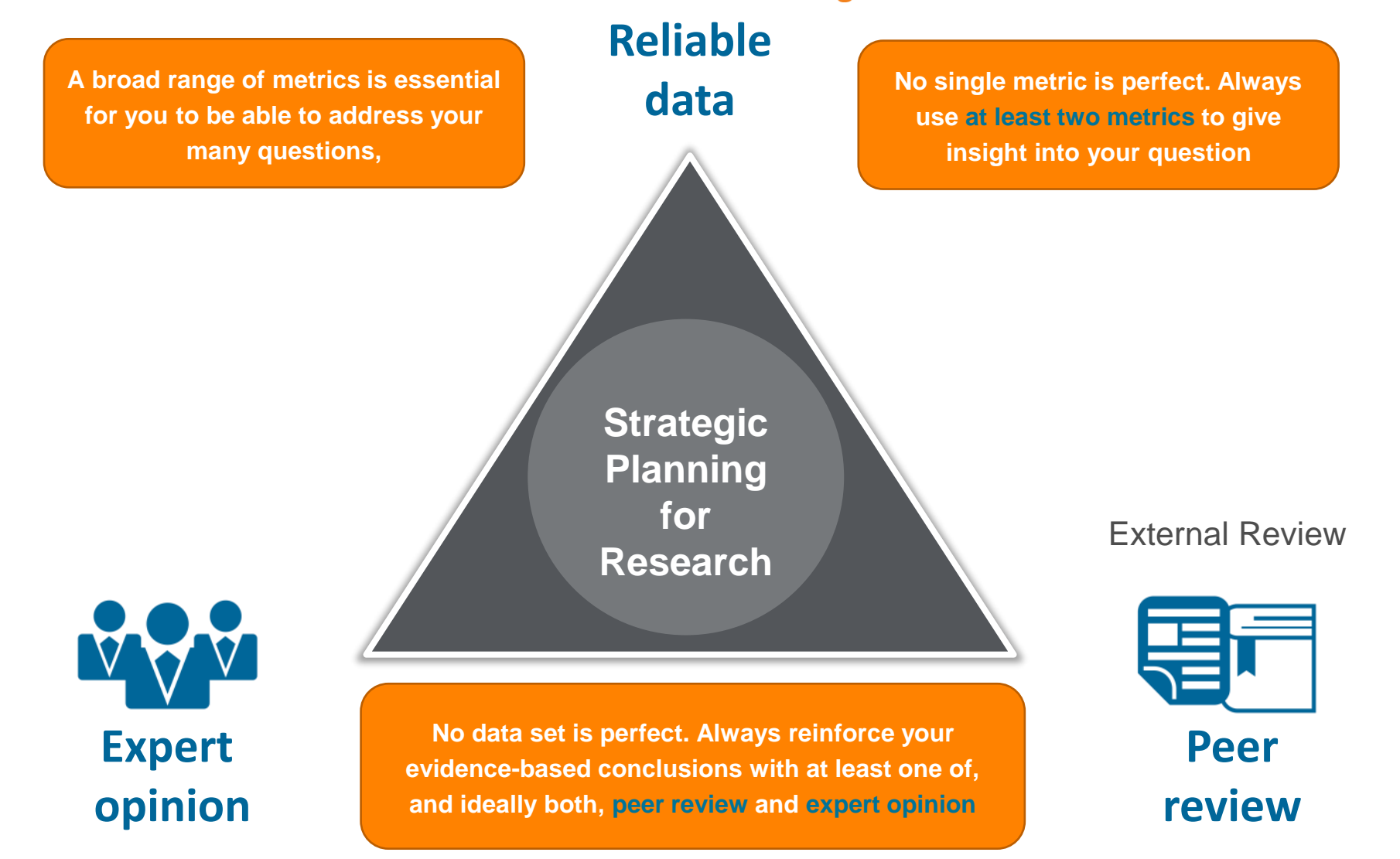

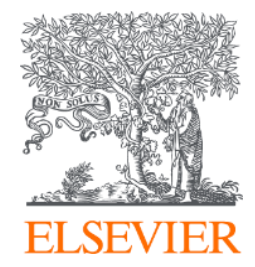

### Getting Started in SciVal

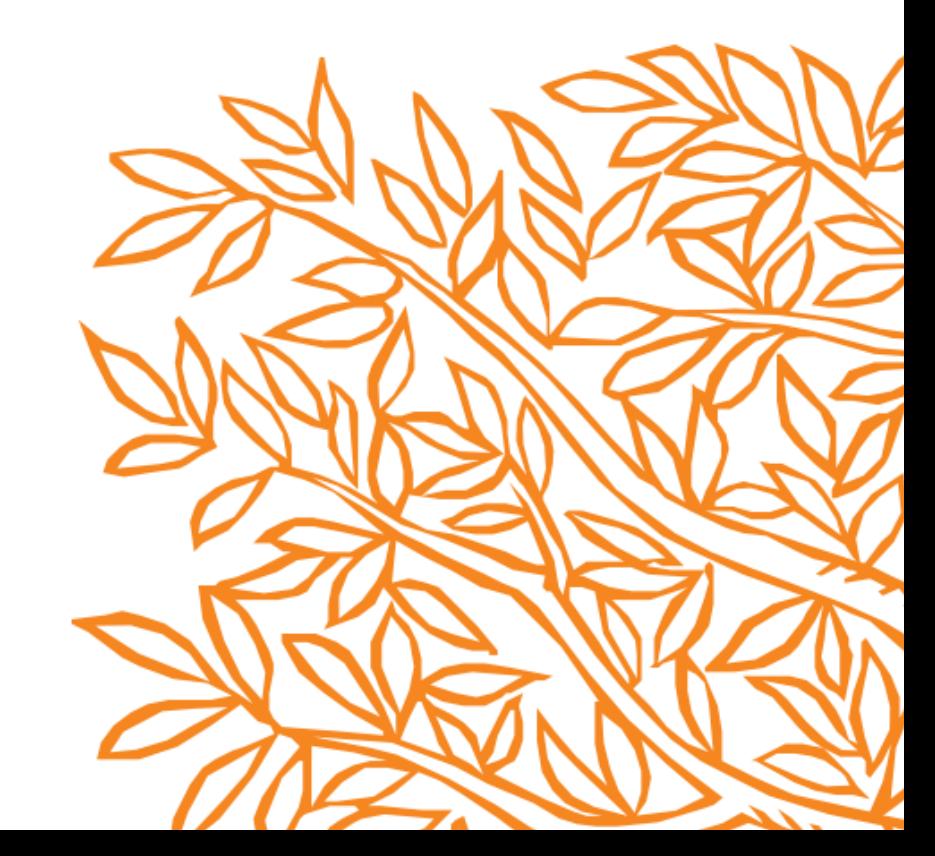

### Accessing SciVal at [www.scival.com](http://www.scival.com/)

#### Login

SciVal is a ready-to-use solution with unparalleled power and flexibility, which enables you to navigate the world of research and devise an optimal plan to drive and analyze your performance.

#### (\*=required fields)

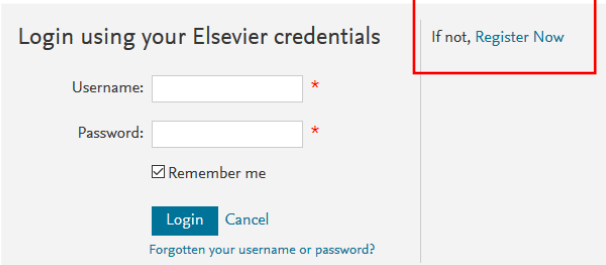

New to SciVal? Find out what the new generation of SciVal can do for you.

Get a high-level overview of the research performance of your

Institution, other Institutions, Countries and Groups of

Configure, visualize and export information according to your personal needs through SciVal's integrated modular platform:

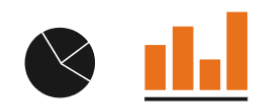

Benchmarking Compare and benchmark your Institution to other Institutions, Researchers and Groups of Researchers using a variety of metrics.

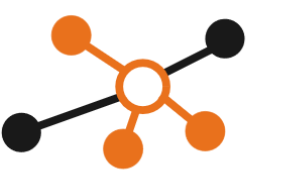

Collaboration Explore the collaboration network of both your Institution and other Institutions.

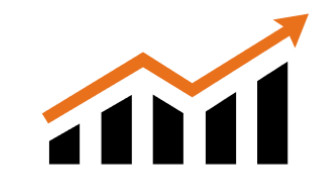

**Trends** Get the current scientific trends to determine a new research strategy, find collaboration opportunities and rising stars.

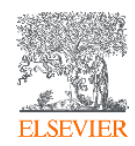

Overview

Researchers.

If you haven't previously registered for Scopus or ScienceDirect then please go to **Register Now.** Use VPN off-campus or ask Library for a Remote Access link

### SciVal in a nutshell

SciVal provides access to the research performance of ~23,000 research institutions and their associated researchers from more than 230 nations worldwide

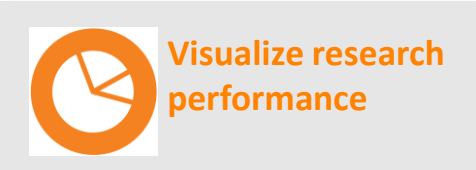

Ready-made-at a glance snapshots of any selected entity

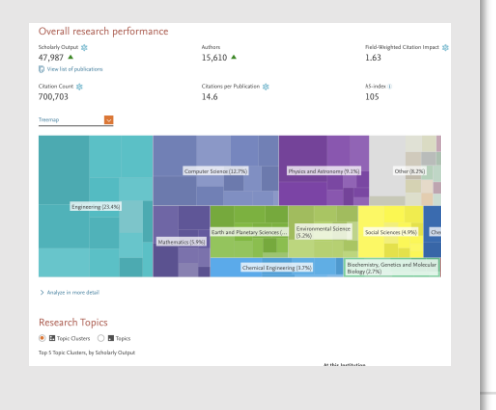

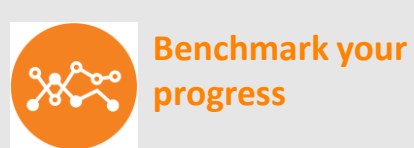

Flexibility to create and compare any research groups

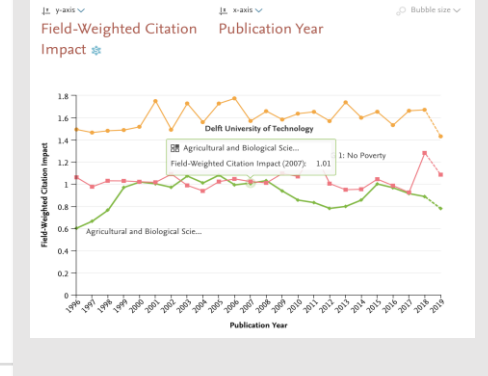

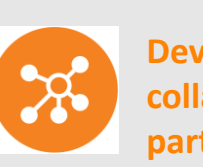

**Develop collaborative partnerships**

Identify and analyze existing and potential collaboration opportunities

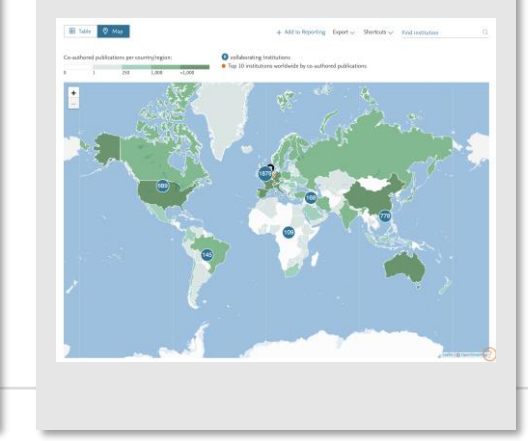

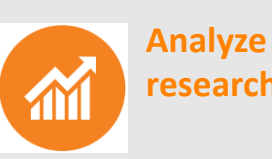

planet; planets; planet candidates T.131.

**research trends**

Analyze research trends to discover the top performers and rising stars

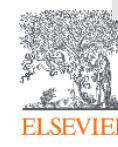

### The layers of SciVal

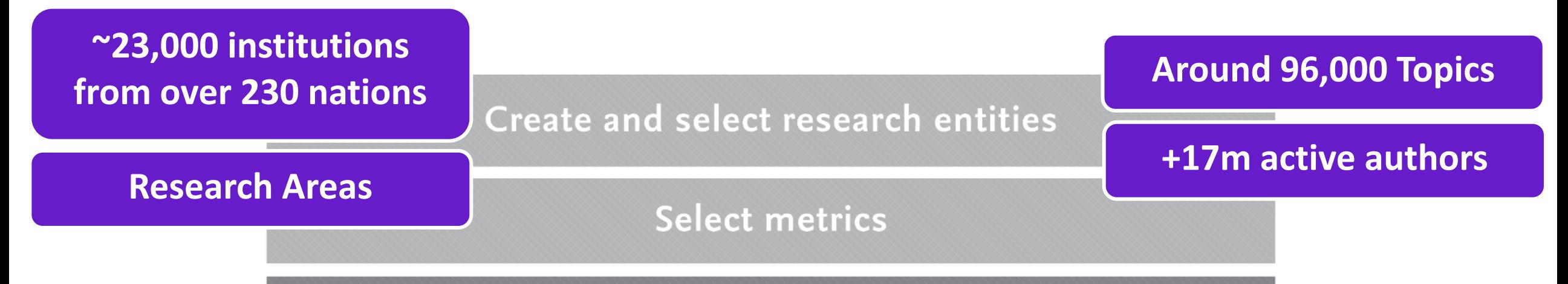

Supercomputing technology

**Publication, citation and usage data from Scopus Awarded grants, mass media mentions, patent-article citations**

### The layers of SciVal

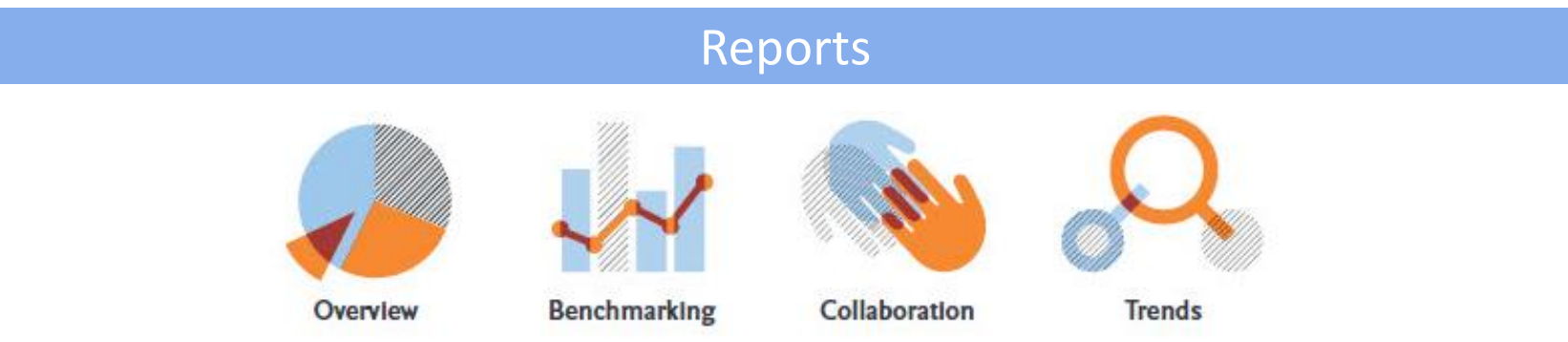

#### Create and select research entities

**Select metrics** 

Supercomputing technology

**Publication, citation and usage data from Scopus Awarded grants, mass media mentions, patent-article citations**

### **Entities**

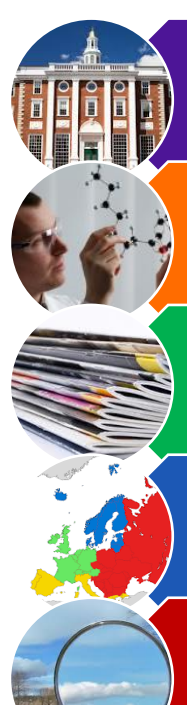

#### **Institutions and Groups**

•Includes all research outputs where an author is listed as affiliated to that particular institution

#### **Researchers and Research Groups**

•Includes all research outputs for a particular researcher, irrespective of affiliation

#### **Publication Sets**

•A customized set of publications from an authors or authors. Can also be imported using DOI, PMID or EID

#### **Countries and Groups**

•Includes all research outputs where an author is listed as affiliated to an institution within a particular country

#### **Research Areas**

•A publication set defined by keywords, Scopus journal categories, by a set of journals or by Topics

#### **Scopus Sources**

•All sources covered by Scopus •Journals, Book series, Conference proceedings and Trade Journals

#### What is an entity?

- Anything you want!
- From **1 paper** to the **whole world** of content from Scopus (1996 to present)
- **Predefined**
	- i.e. Institutions (groups), researchers (groups), Topics etc
- **User defined**
	- i.e. Research Areas, groups of researchers, Publication Sets etc
- **Publication Sets** are a fixed list of documents (50k upload and 100k max)
- **Research Areas** are a live search (max 100k docs) – updated weekly

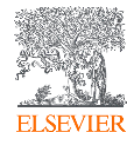

## **What are users trying to achieve?**

- **1. Visualize** and **benchmark** the quality and impact of their research activities
- **2. Identify** and analyse new research Topics & trends
- **3. Develop**, execute and **evaluate** strategies with reliable evidence
- **4. Demonstrate** achievements to funding bodies and governments in a global context
- **5. Recruit and retain** talented researchers
- 6. Identify **top performers and rising stars** in any research topic of interest
- 7. Evaluate **existing and identify potential collaboration partners** in both academia & industry

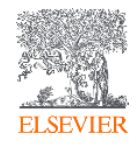

### Benefits for a broad range of users

SciVal supports the needs of a broad range of institutional users by providing readymade, at-a-glance snapshots for flexible, institution-specific insight

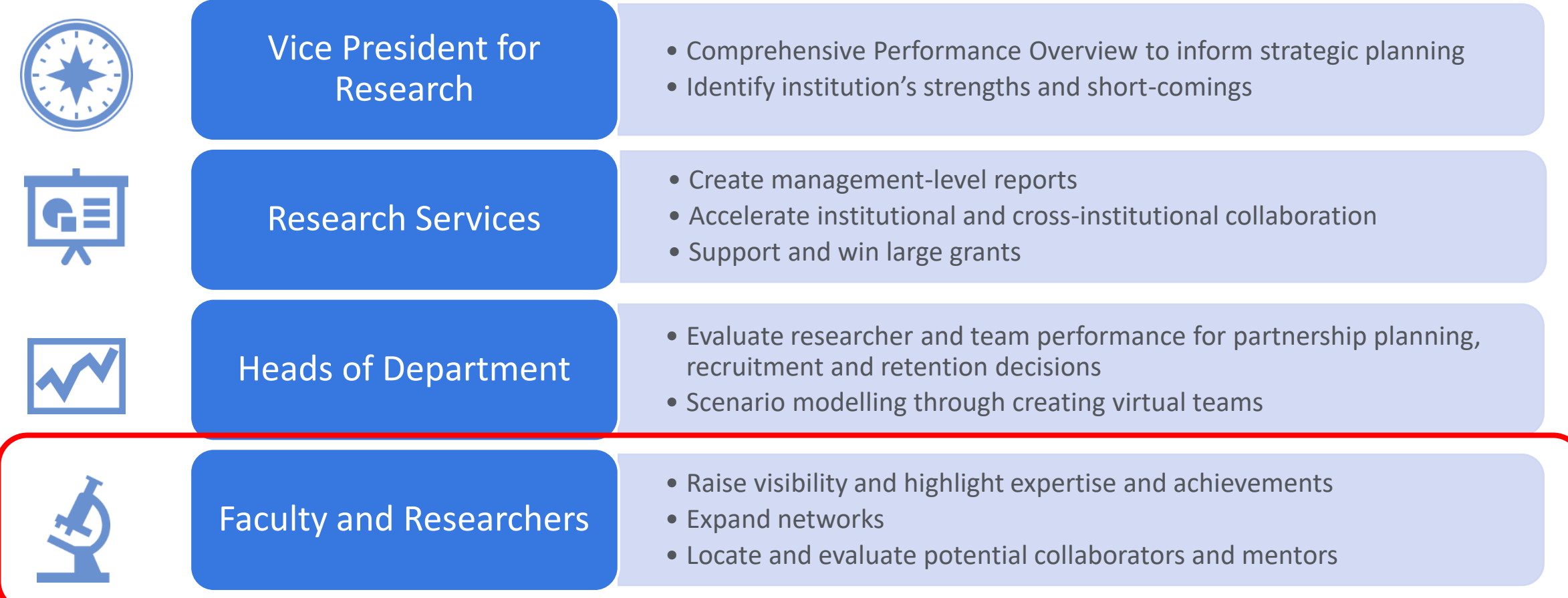

## **SciVal Front Page**

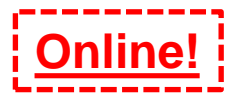

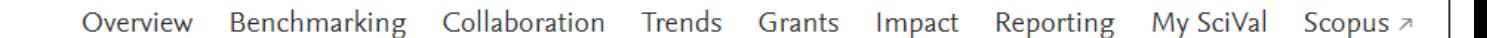

#### **Welcome to SciVal**

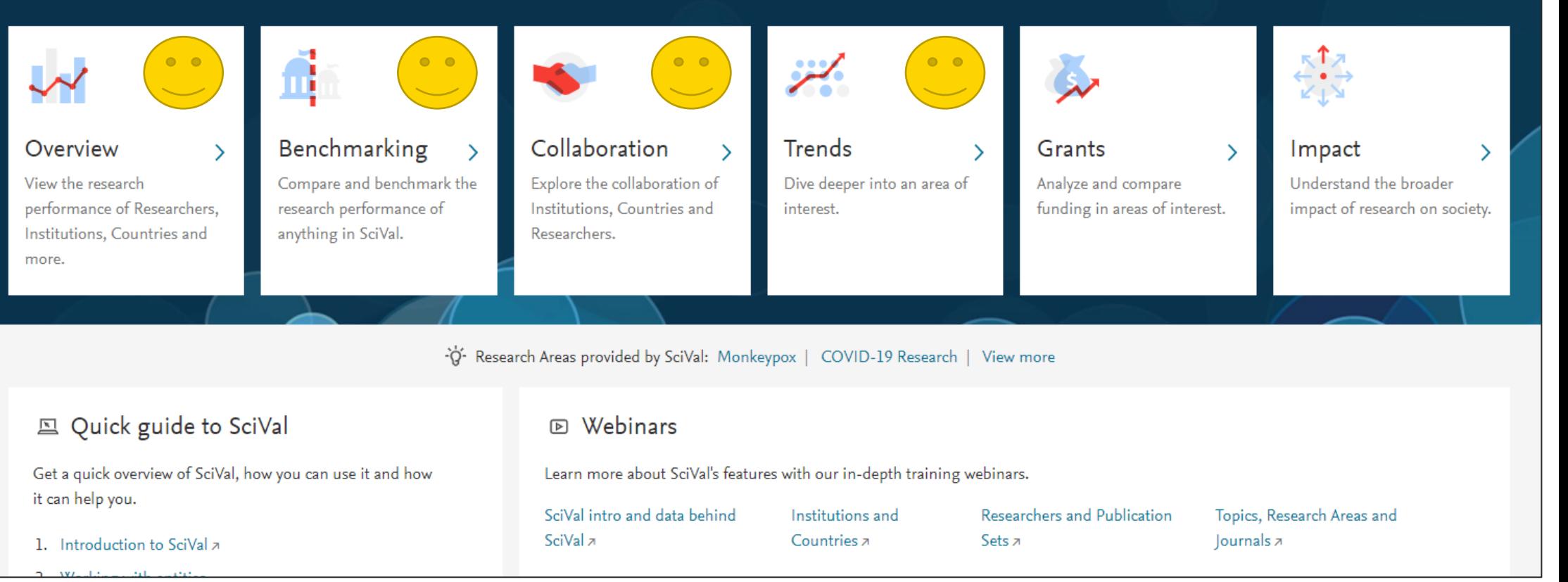

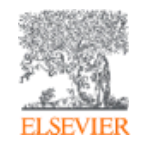

:iVal

University of Galway currently has full access to the SciVal Overview, Benchmarking, Collaboration and Trends modules, as well as Reporting functionality.

### Overview Module

#### Develop, advance and monitor your research programs and strategy

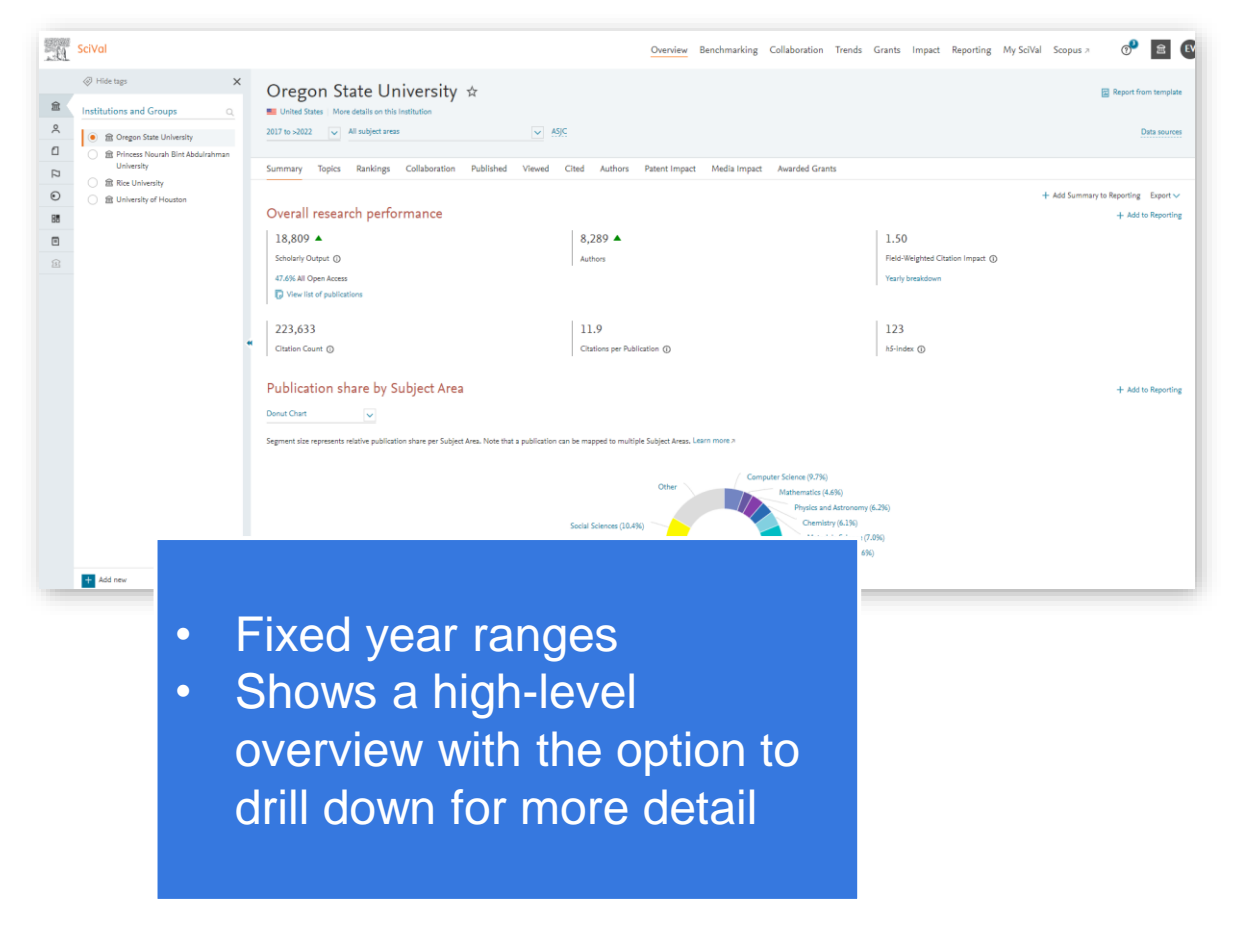

#### **Understand and visualize research performance**

The **Overview module** provides high-level overviews of research performance for you and your peers globally.

- Profile and evaluate the performance of institutions, researchers or research groups
- Understand performance and research strengths in specific Research Areas, Publications Sets or Topics
- Explore your collaborations and identify potential new partners
- Analyze and understand the actual bibliometrics used

in the THE World University Rankings

#### Benchmarking Module Benchmark your progress

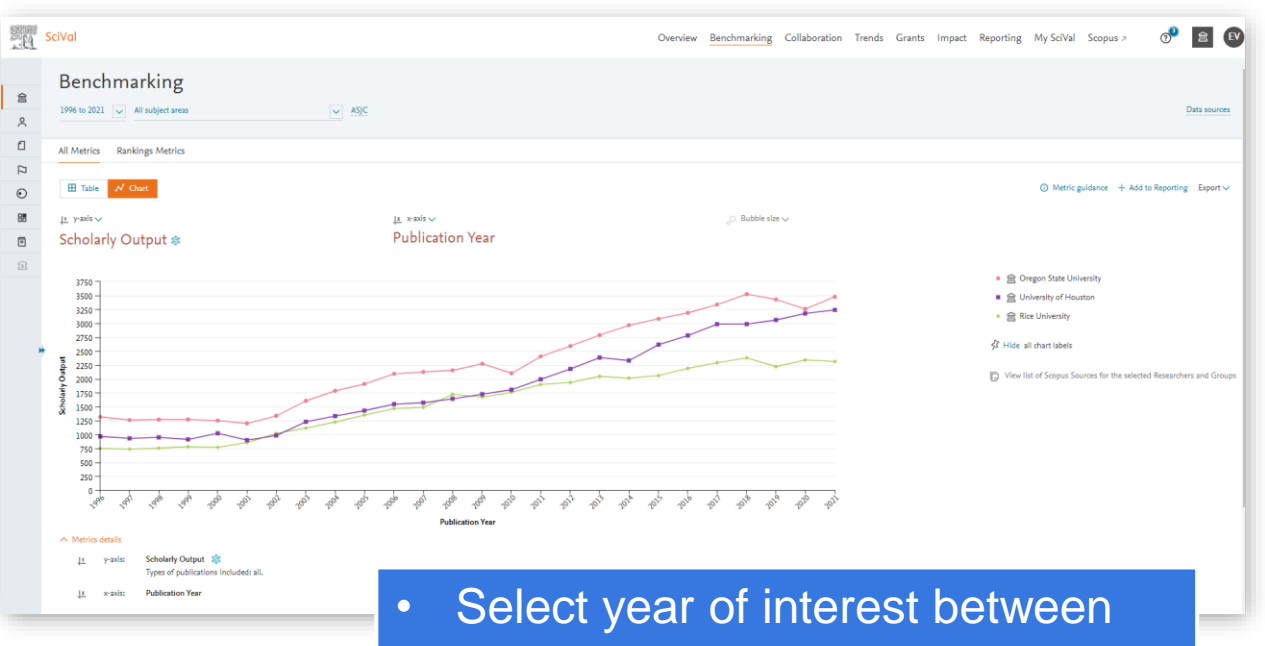

- 1996 present
- Table and chart view
- 3 metrics at a time in Chart, up to 25 in Table
- Compare any entity you want

#### **Evaluate, benchmark and monitor progress**

The **Benchmarking module** enables you to evaluate your research performance in comparison to others in your region, country and the world.

- Compare your research performance to peer groups and institutions over time
- Analyze and benchmark collaboration partners
- Profile developments in fields over time
- Choose from an array of research metrics, zoom in on a year range or subject area and build insightful reports.

## Collaboration Module

Advance your research programs with insights into global expertise across sectors and fields

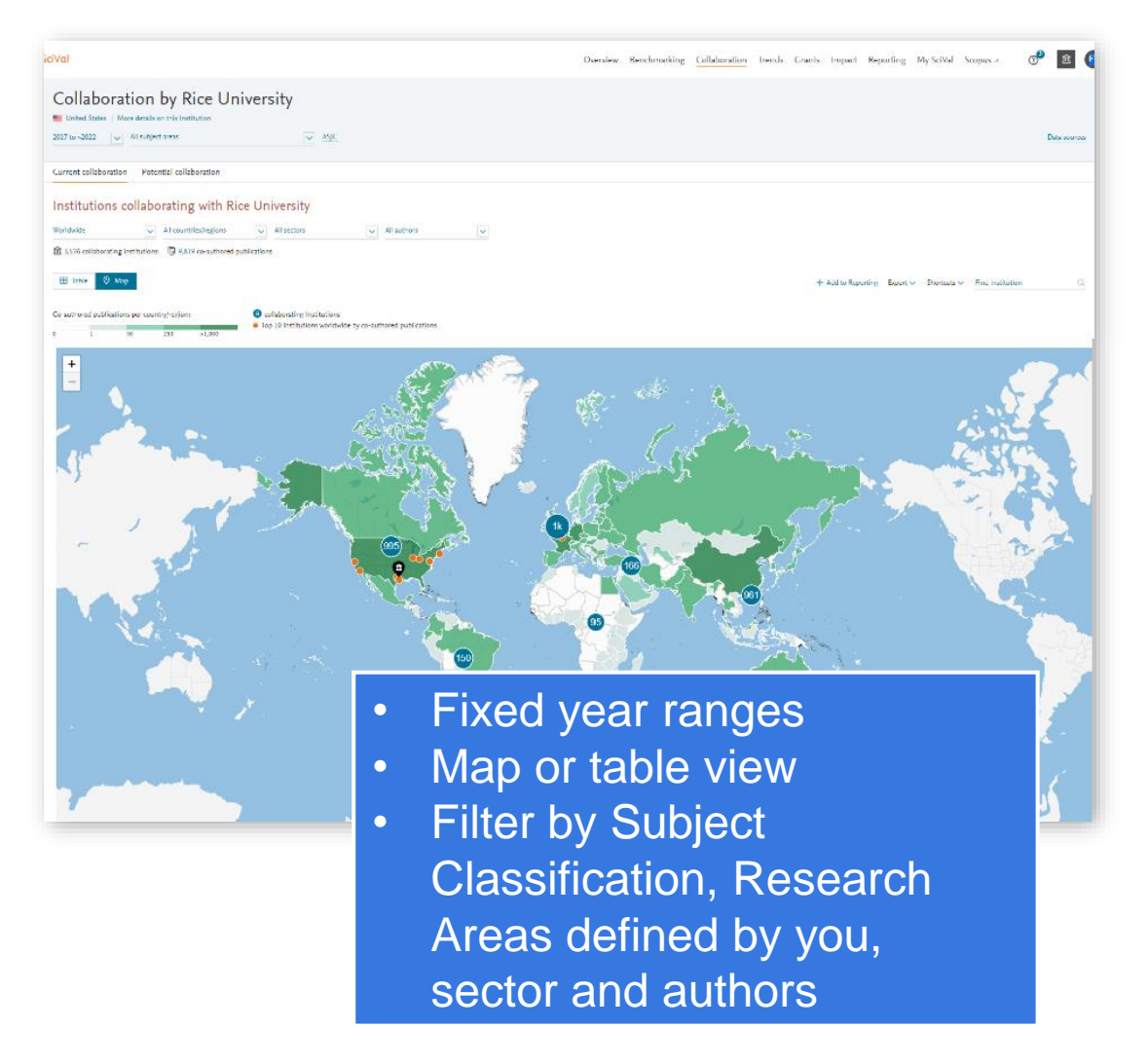

#### **Enhance team building and build strong collaborations**

The **Collaboration module** helps you evaluate your existing research collaborations and identify potential new partners.

- Explore interactive maps and tables to evaluate existing partnerships
- Filter by subjects, Research Areas defined by you, sectors or authors
- Identify new opportunities for collaboration partnerships globally
- Enhance team building efforts by uncovering research expertise on and beyond campus

## Trends Module

Gain a deep understanding of research fields and leading experts globally

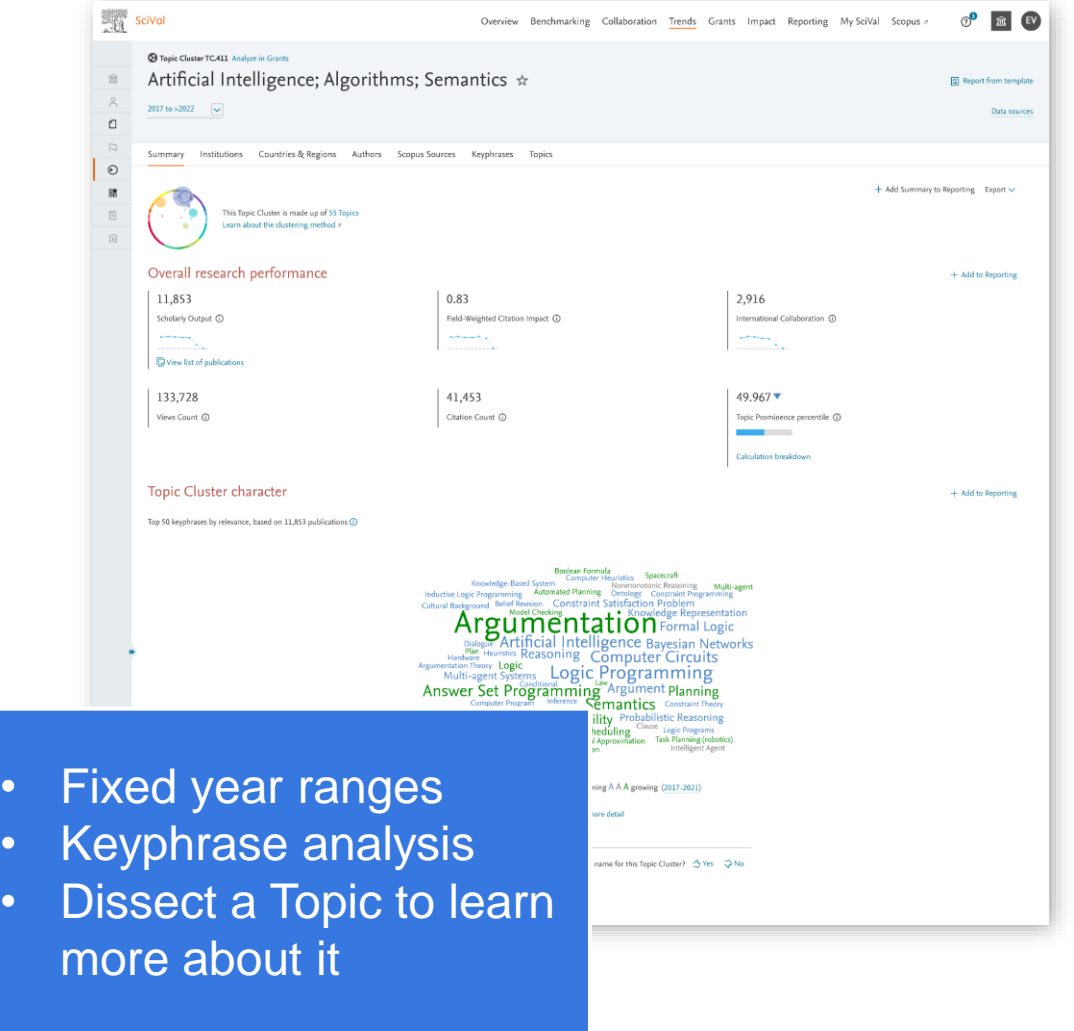

#### **Monitor trends in research**

Evaluate Topics, Research Areas and Publication Sets in detail

The **Trends module** enables you to gain a deep understanding of Research fields and leading experts globally.

- Analyze the developments in fields of interest through graphs, tables, charts and keyphrase analyses.
- Define your own topic / field of interest or use a pre-defined one from SciVal
- Identify the key institutions and researchers contributing to a research field globally
- Investigate individuals or groups contributions to fields through an array of metrics and analyses.

### Impact Module

Demonstrate the broader impact of your research on society with impact data, metrics and insights

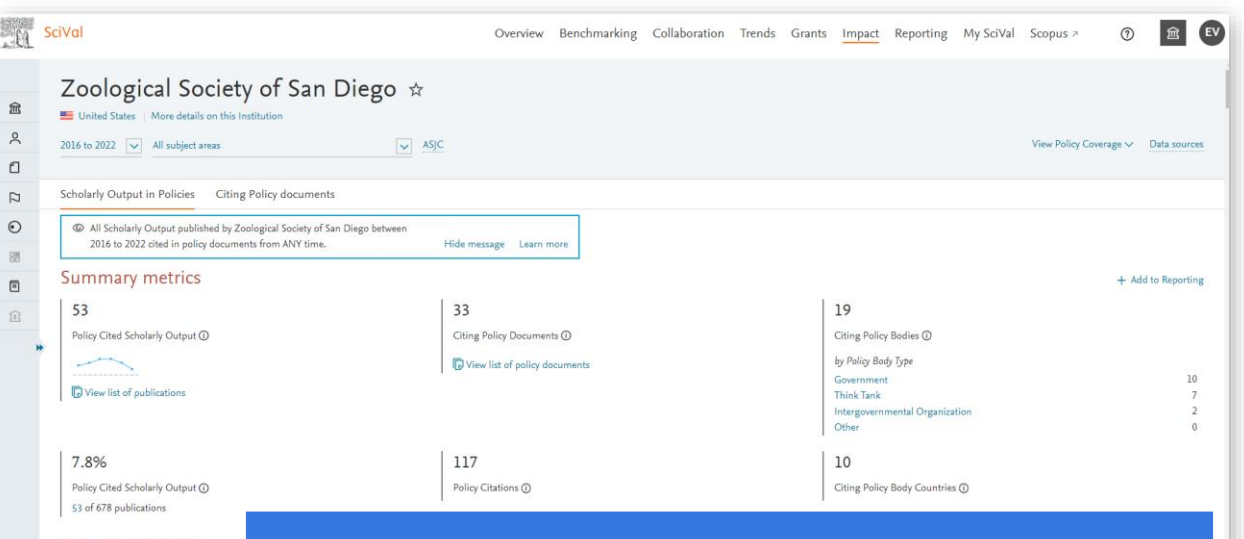

Search results (53)

• Select year of interest between 1996 present

- Identify policy mentions of your research
- Uncover Policy documents citing your **outputs**
- Benchmark your impact and policy influence

#### **Demonstrate your broader research impact**

The **Impact module** enables you to understand and demonstrate your research impact and identify individuals or outputs influencing policy.

- Identify policy mentions to support the development of clear impact narratives for funding bids and case studies
- Discover research outputs and researchers influencing policy making who could represent collaboration opportunities
- Strengthen promotion and tenure applications with quantitative evidence of your research impact beyond citations
- Showcase your broader impact to the public, potential donors, governments and funding bodies

## SciVal Front Page

#### Modules and reporting functionality

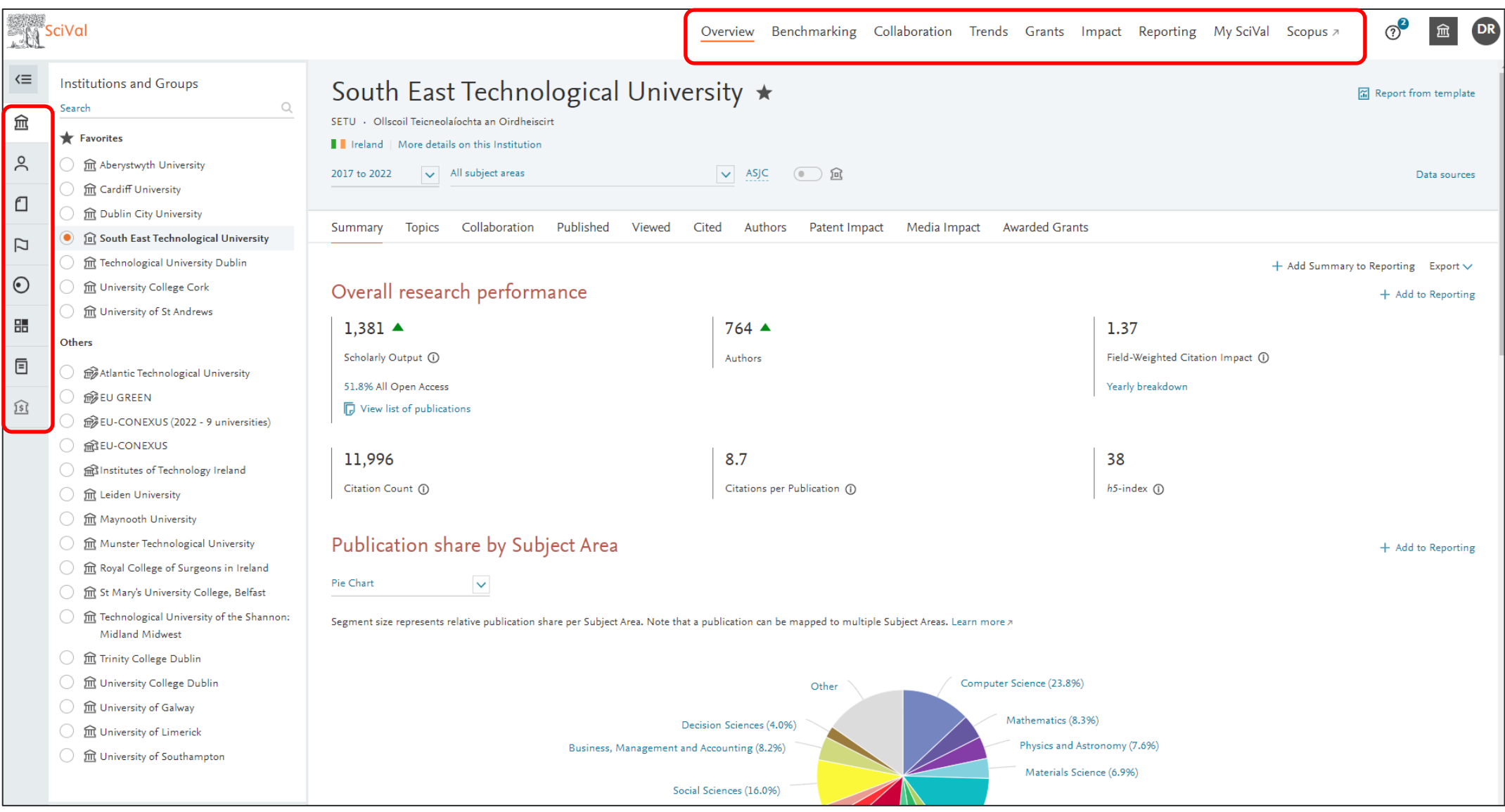

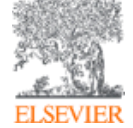

**Entities** 

To conduct analysis combine entity type definition on left hand side with available SciVal modules and Reporting functionality on the top of the screen.

*"How can I see who's excelling in a specific subject, for potential collaboration opportunities?"*

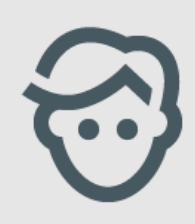

Choose a pre-defined research area or create your own Research Area in SciVal

#### Topics of Prominence – predefined in SciVal

#### "Topics" and their characteristics

- A topic is a collection of documents with a common intellectual interest
- Topics are an excellent reflection of reality, based on citation patterns and not journal categories, therefore truly multidisciplinary
- Topics can be large or small, new or old, growing or declining
- Topics are dynamic and can evolve
- Researchers have mobility and can contribute to multiple topics

#### How are "Topics" identified

- All Scopus publications are clustered into topics using citation links
	- $\sim$ 35 million publications (1996-present) in  $\sim$ 100,000 topics

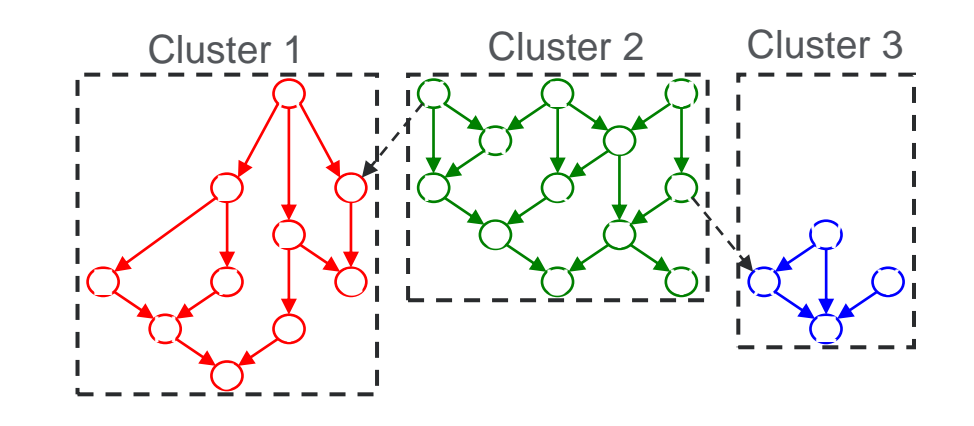

#### New indicator: Topic prominence

- Prominence combines 3 metrics to indicate the momentum of the topic
	- **Citation Count** in year n to papers published in n and n-1
	- Scopus **Views Count** in year n to papers published in n and n-1
	- Average **CiteScore** for year n
- Why call it "Prominence"
	- Prominence  $\neq$  Importance (Topics can be important but not prominent)
	- Prominence ~ Visibility